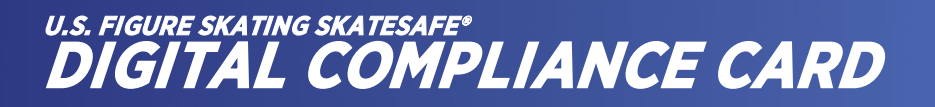

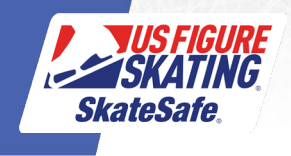

1. To begin, go to U.S. Figure Skating [Members Only](https://usfsaonline.org/) and sign in with your membership number and password.

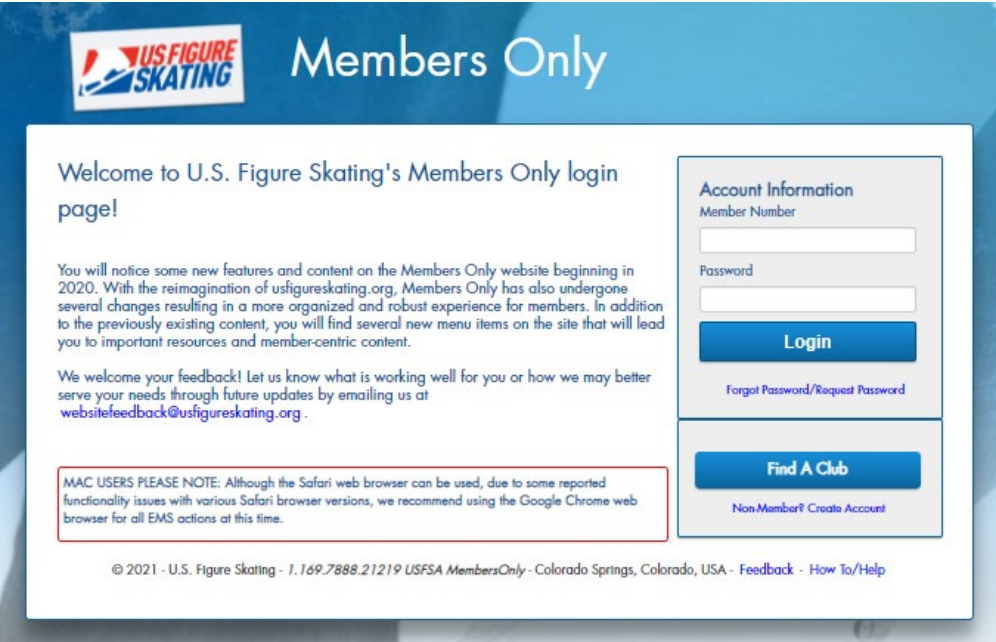

2. Double click the card icon to the right of Welcome [Your Name]!

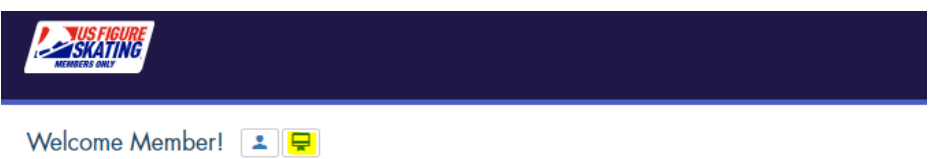

3. Select the size you'd like to download and click OK.

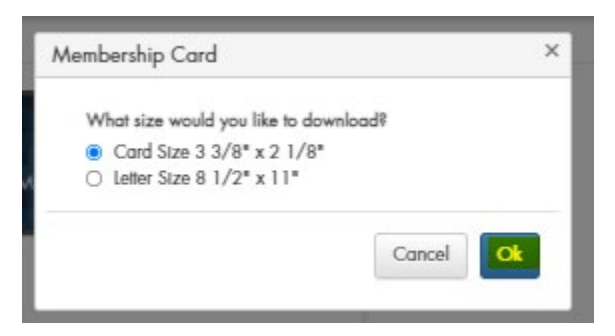

4. Double click to open the PDF. To print or download and save to your computer, use the corresponding tool that appears to the top right of your compliance card.

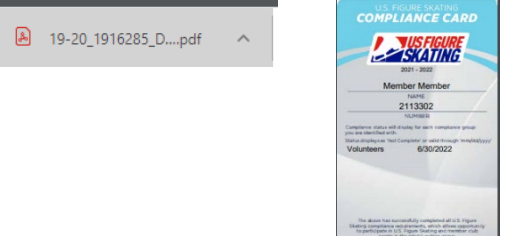

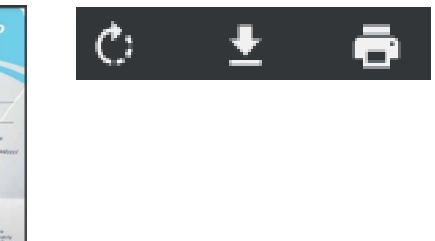